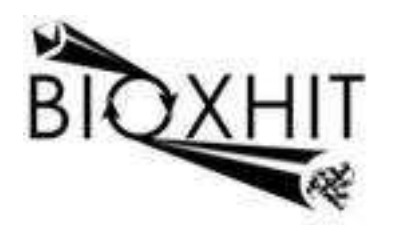

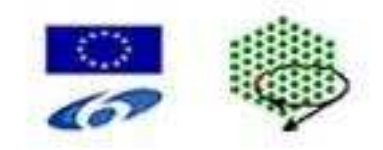

## **LHSG-CT-2003-503420**

## **BioXHIT**

### **A European integrated project to provide a highly effective technology platform for Structural Genomics.**

**Life Sciences, Genomics and Biotechnology for Health** 

**WP5: Ms5.2.5** Identify items for incorporation into knowledge base database schema **De5.2.8** Implementation of knowledge base schema

**Due date of deliverable: 31.06.2007 Actual submission date: 20.07.2007** 

**Start date of project: 1.1.2004 Duration: 60 months** 

**Organisation name of lead contractor for this deliverable:** CCLRC-CCP4 Daresbury Laboratory, Warrington WA4 4AD UK **Author** Peter Briggs

# **Implementation of the Knowledge Base Schema (BIOXHIT milestone 5.2.5 and deliverable 5.2.8)**

**Peter Briggs, CCP4** 

### **1 Introduction**

This report describes the demonstration implementation of the dbCCP4i "knowledge base" database.

The knowledge base is intended to contain crystallographic data that is general to a project and that is not application specific. The knowledge database will be modelled using SQL and implemented in an SQLite database within the dbCCP4i system. Our previous attempt at producing an initial database model for crystallographic data was not successful but taught us some key lessons about how to proceed with a second version:

- 1. Initially try to only model a relatively small amount of data
- 2. Ensure that you have a working implementation

The demonstration application allows to demonstrate the application of the SQLite technology and to establish mechanisms for reading, writing and updating the knowledge base data. It should also demonstrate the use of the knowledge base infrastructure in a real (but non-critical) application.

The first section deals with identifying crystallographic data items that should be incorporated into the demonstration schema (milestone 5.2.5). The second section describes the details of the demonstration database schema and the implementation of the schema in the database handler dbCCP4i.

## **2 Milestone 5.2.5: Identification of the Demonstration Knowledge Base Content**

The crystallographic data used in the CCP4i "MLPHARE" task was selected as the test case for a demonstration knowledge base implementation. This section describes the data that was identified from this task to be stored in the demonstration database.

### *2.1 Background to the CCP4i MLPHARE task*

The MLPHARE task in CCP4i is used to refine the attributes of heavy atoms in protein derivatives, and/or anomalous scatterers. Within the task there are a number of data items that need to be set by the user before it can be run, including:

- Name of an MTZ file holding the reflection data to refine against
- Whether the data includes anomalous scattering information
- Definitions of each dataset (corresponding to heavy atom derivatives and/or wavelengths)

Each dataset has a number of attributes:

- A user-specified name or title
- A set of associated column labels from the MTZ file to indicate which column contains the data for mean structure amplitudes and anomalous differences
- A set of one or more associated heavy atom definitions

MLPHARE's algorithm assumes that one of the datasets corresponds to the "native" protein, which is the normal situation when performing a multiple isomorphous replacement (MIR) experiment. MLPHARE can also be used to refine heavy atom positions for multiwavelength anomalous diffraction (MAD) experiments, in which case a "pseudo-MIR" approach is used in which one of the datasets must be assigned as the "native" (even though this is meaningless for MAD data).

The heavy atoms can be defined en masse in a single file in CCP4i's ".ha" format, or can be explicitly defined within the interface by the user. The associated data items are:

- The atom type (which must be a valid atom type as defined in the CCP4 scattering library)
- Fractional three-dimensional coordinates x, y, z
- A B-factor
- Occupancy
- Anomalous occupancy
- Optionally, anisotropic B values (set of 6 values)
- Whether the atom is considered to be "in use"

An example of the MLPHARE task interface window is shown in figure 1, with the key data entry areas highlighted in red and captioned.

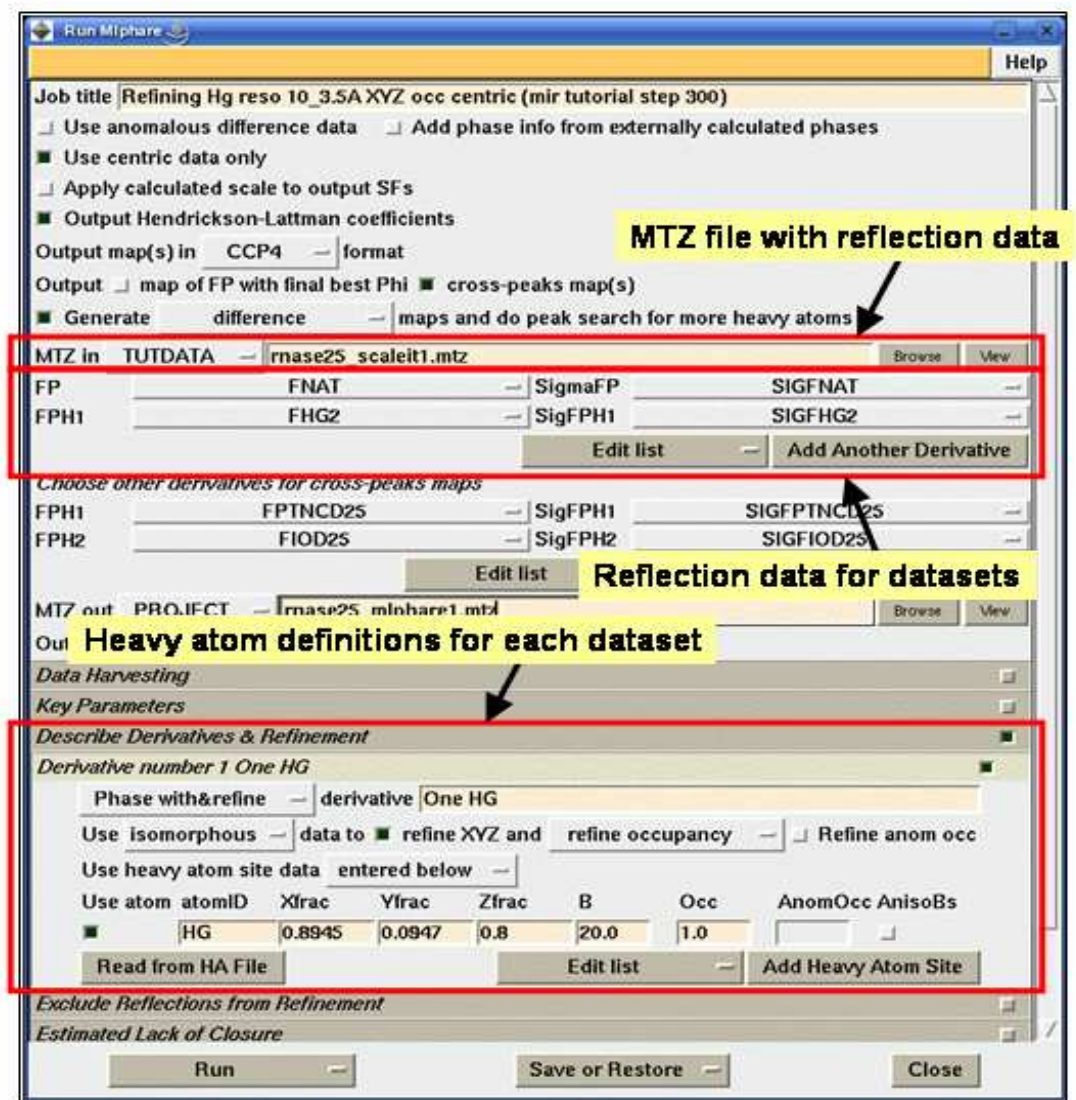

**Figure 1: Example of the MLPHARE task interface with the relevant data entry points highlighted** 

### *2.2 Outline of application usage of the demonstration knowledge base*

The demonstration application will allow users to enter and edit the general information about the datasets from their experiment into the knowledge base for the current project. When the MLPHARE interface is started there will be an option to populate the entry fields directly from the knowledge base. There will also need to be a way of updating the knowledge base from the output of the MLPHARE run.

The practical steps needed to achieve this are:

- We need to analyse the data that we wish to store in order to define them and their relationships
- We need to organise the data items into a formal knowledge base SQL schema
- We need to implement the SQL schema in the dbCCP4i and provide a Tcl API to allow interactions with the data
- We need to provide a CCP4i interface to enter, review and edit the data in the knowledge base
- We need to provide a mechanism within the MLPHARE interface to populate the fields directly from the knowledge base, with the user only having to select the names of the datasets that have already been defined
- We need to provide a mechanism to allow update of a subset of the knowledge base data from a run of MLPHARE

These steps will inform the design and implementation of the appropriate commands for accessing the data from within the database system.

### *2.3 Data to store in the demonstration Knowledge Base*

The following tables outline the essential data that we would need to store in order to provide the input for the MLPHARE task interface. There are two tables: the dataset table, which holds the "fixed" data derived from the diffraction experiment, and the heavy atom substructure table, which holds references to multiple heavy atom substructures that are generated and refined over multiple runs of MLPHARE.

### **2.3.1 Dataset Table**

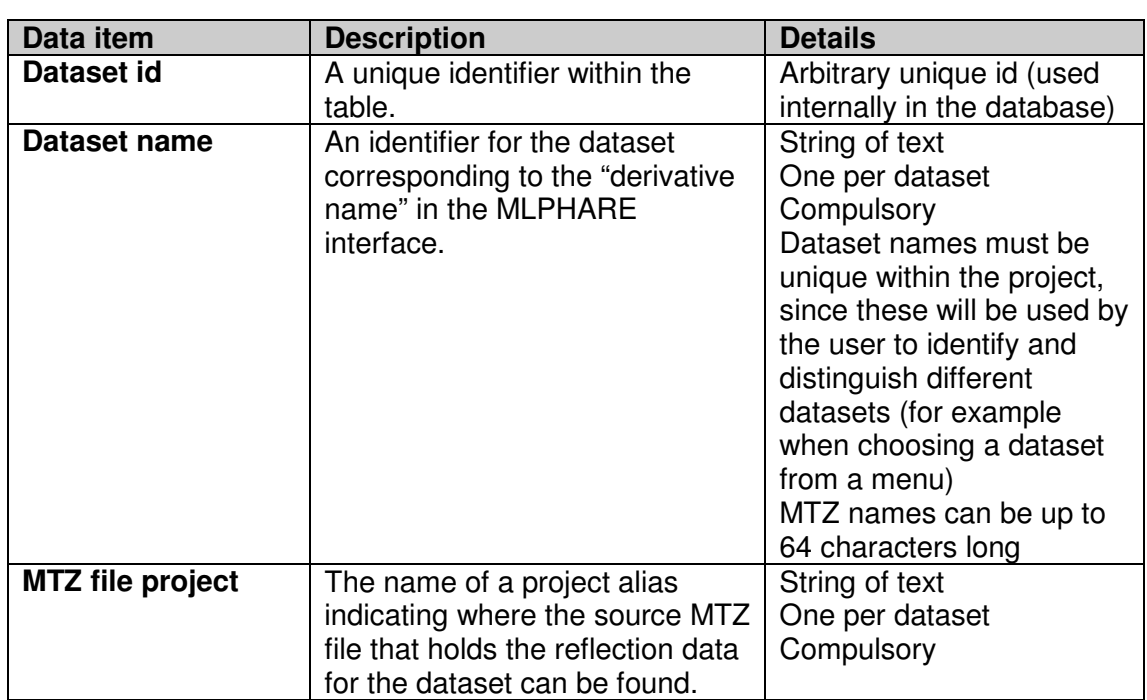

Each line in the dataset table describes the reflection data and related parameters derived from a diffraction experiment, and should contain the following data items:

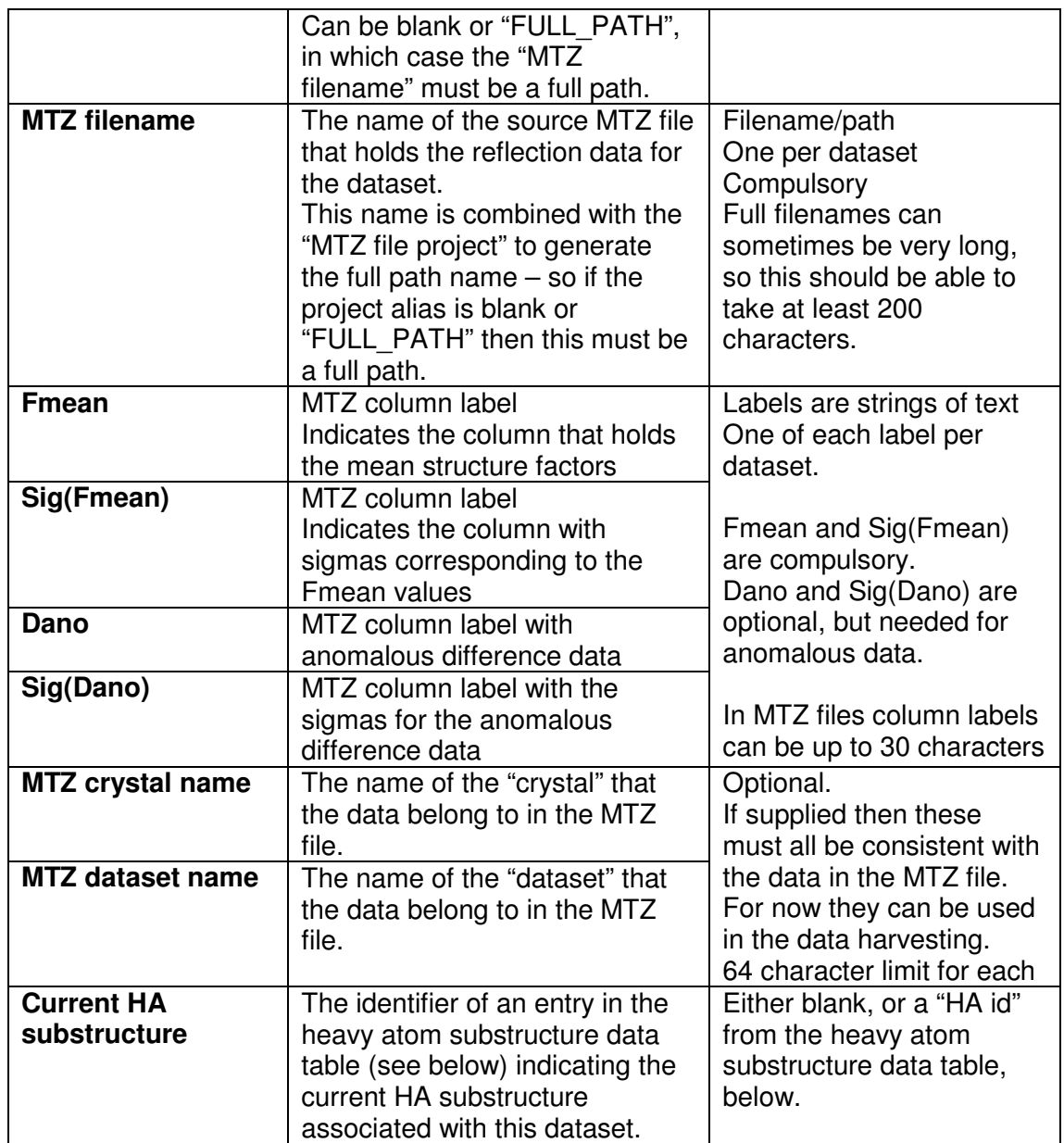

### **2.3.2 Heavy atom substructure data table**

For the context that MLPHARE is used in, the heavy atom substructure data are not fixed inputs but are refined over several runs of the program. As MLPHARE is run and the data is refined, the heavy atom data will also need to be updated.

To simplify this for the initial version, the data for each heavy atom substructure will be stored in MLPHARE's HA formatted files. The demonstration knowledge base should be able to store any number of heavy atom substructures, and any number should be able to be associated with a particular dataset. As the refinement proceeds, new heavy atom substructures can be added to the table along with the job number (if relevant) which generated the data.

Each line of the heavy atom substructure data table should store the following data items:

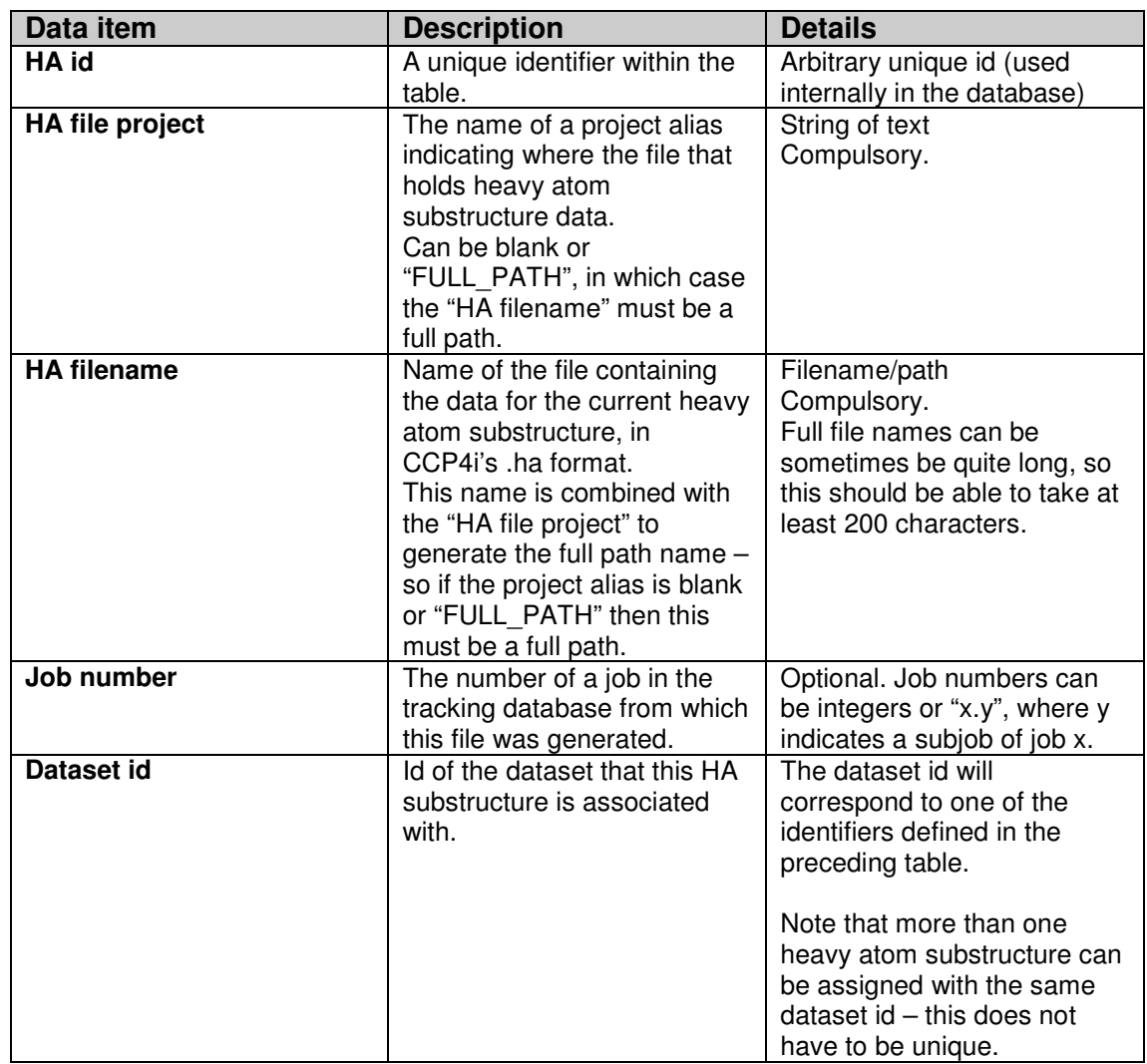

## **2.3.3 Possible Extensions to the Demonstration Knowledge Base**

The following additional data could be stored for each dataset and might be useful in tasks other than MLPHARE:

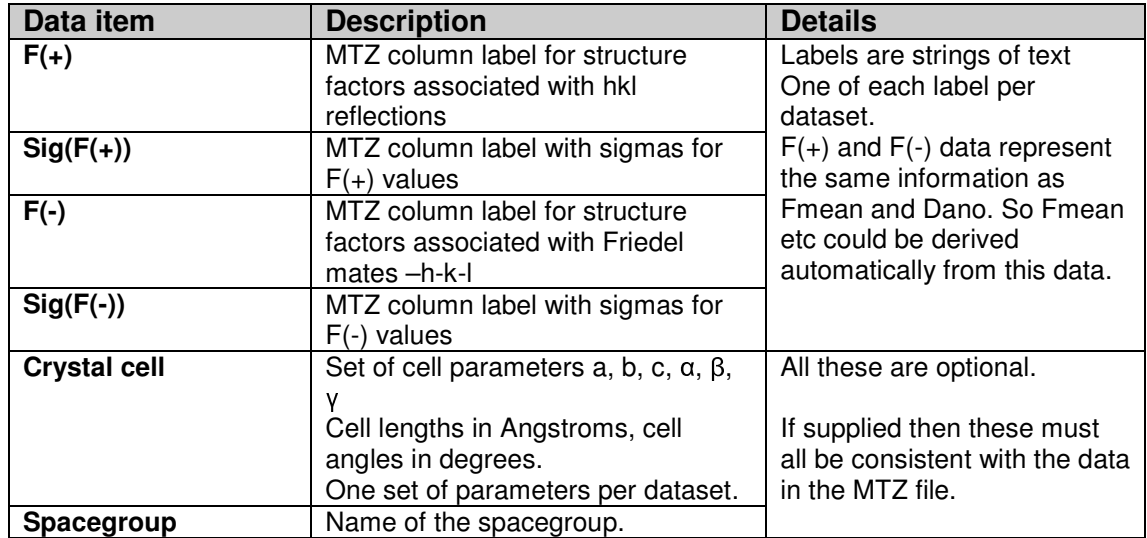

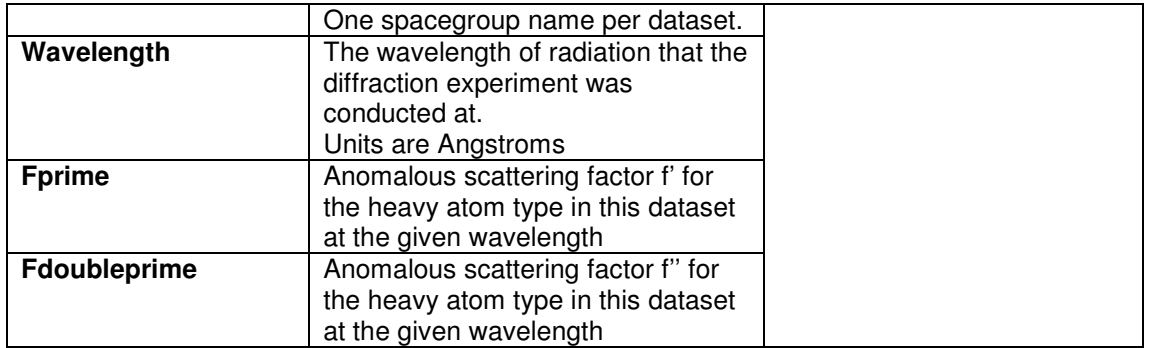

Also, rather than store the heavy atom substructure as a "blob" of data in a file, it might be useful at a later stage to be able to store the individual data items associated with each putative heavy atom. A heavy atom substructure could then be defined as an arbitrary collection of heavy atom records draw from this list.

Although desirable, these extensions would also add an extra level of complexity to the implementation of the demonstration knowledge base that would be unhelpful at this initial stage. They should therefore be relegated to a later stage of the project.

## **3 Deliverable 5.2.8: Implementation of the Demonstration Knowledge Base**

### *3.1 Introduction*

The implementation of the knowledge base consists of a number of parts:

- An SQL schema describing the knowledge base content
- Functions in the database handler to interact with the SQL schema which are exposed via the handler API
- Functions in the client APIs that allow the functions in the handler to be accessed from application programs.

Each of these is described in the following sections.

#### *3.2 Implementation of the demonstration SQL schema*

Based on the data items identified for the MLPHARE task the following schema has been implemented:

```
CREATE TABLE IF NOT EXISTS Dataset ( 
            Dataset_Id INTEGER primary key,
            DatasetName VARCHAR(64) unique not null,
            MTZfileProject VARCHAR(64) not null,
            MTZfileName VARCHAR(200) not null,
            Fmean VARCHAR(30) not null, 
            SigFmean VARCHAR(30) not null, 
            Dano VARCHAR(30),
            SigDano VARCHAR(30),
            MTZCrystalName VARCHAR(64), 
            MTZDatasetName VARCHAR(64),
            CurrentHA INTEGER); 
CREATE TABLE IF NOT EXISTS HA ( 
            HA_Id INTEGER primary key,
            HAfileProject VARCHAR(64) not null, 
            HAfileName VARCHAR(200) not null, 
            JobNumber VARCHAR(10), 
            DatasetId INTEGER);
```
These two tables map onto the data structures described in the earlier section.

### *3.3 Implementation of the Handler API Functions for the Schema*

A set of commands within the database handler need to be implemented in order to allow the data in the schema to be accessed and manipulated.

Two ways of implementing the functions were considered:

- Specific functions for accessing each of the tables and data items explicitly, or
- Generic functions for accessing arbitrary tables and data item access

Specific functions would make for a very transparent handler API, but would require more work if the schema changed (as there would be more functions to update). Generic functions would not be so transparent but would allow for more flexibility in modifying the underlying schema.

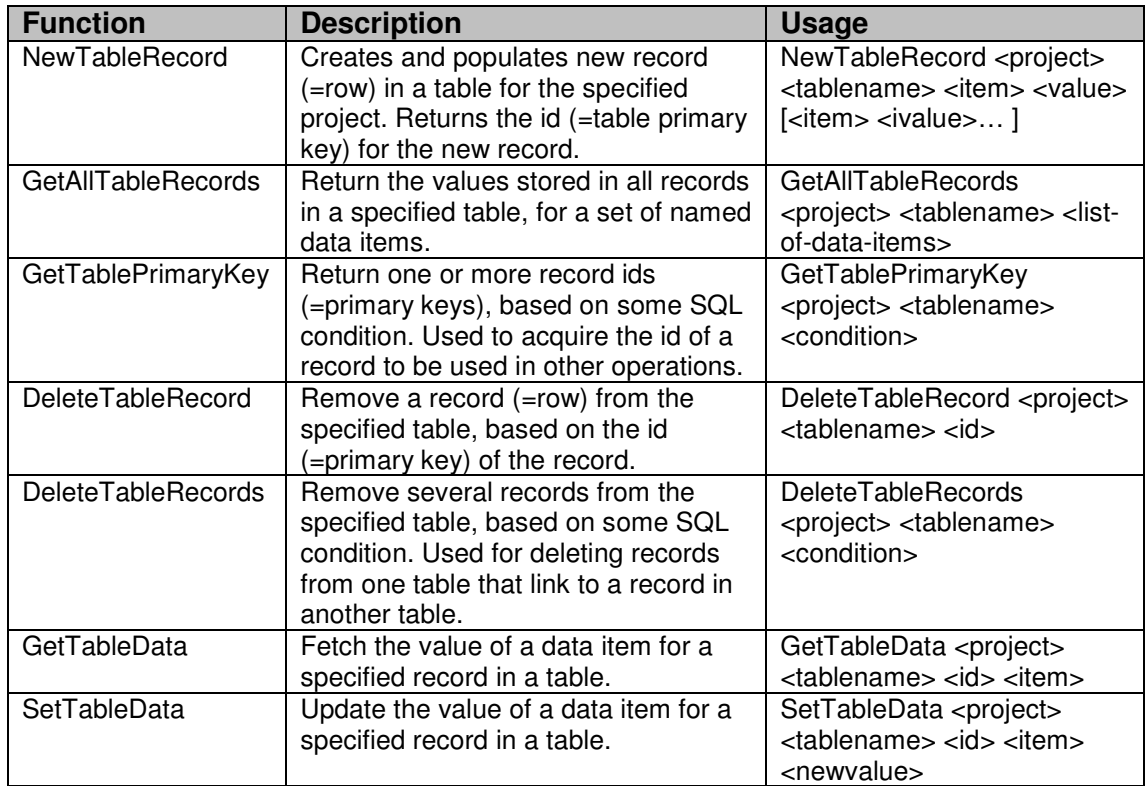

Since the schema is a demonstration implementation it was decided that implementing the generic functions was the best choice. The functions are:

These are used to build the client API commands described in the following section.

### *3.4 Implementation of the demonstration Client API Functions*

This section first describes how we expect the data in the knowledge base will be accessed, as this informs the client API that the client applications will need, and then the actual commands and usage model that have been implemented.

#### **3.4.1 Abstract Usage Model**

Initially the user will need to populate the knowledge base tables with information about their experimental datasets. Since this is the same data as they would need to enter into the MLPHARE interface, this doesn't necessarily entail more work than before (although it does require the creation of a new dedicated interface for initially entering the data).

Each dataset that is created can also optionally have an initial heavy atom substructure file associated with it, however realistically the initial heavy atom substructure data will come from running a program such as SHELX later on in the process. The data entry interface will therefore need to provide options for updating the state of the knowledge base, and possibly also a mechanism for translating the heavy atom substructure data from some other format into a HA format file.

When the user comes to use the MLPHARE interface they will be given the option to use data that they have previously entered into the knowledge base. The MLPHARE interface will give them the option of selecting which of the stored datasets they wish to use simply by selecting the names of the datasets.

Once the MLPHARE task has run, the outputs should include an updated heavy atom substructure in a .ha format file (one per dataset). A reference to this new file can automatically be added to the heavy atom structure table in the knowledge base along with the job id number and a reference to the appropriate line of the dataset table. The HA id number in the "Current HA substructure" data item in the dataset table should also be updated to point to the new substructure line.

#### **3.4.2 Client API Implementation**

The client API functions expose the functions in the handler API (previous section) to the client application that wishes to store or retrieve data from the database.

In the case of the demonstration knowledge base, two sets of commands have been implemented:

- Generic commands which map directly onto the generic table functions in the handler API, and
- Specific commands for interacting with the dataset and heavy atom data in the demonstration knowledge base which are built using the generic API commands.

It was also decided initially to only implement the functions in the Tcl client API, rather than in both the Tcl and Python APIs.

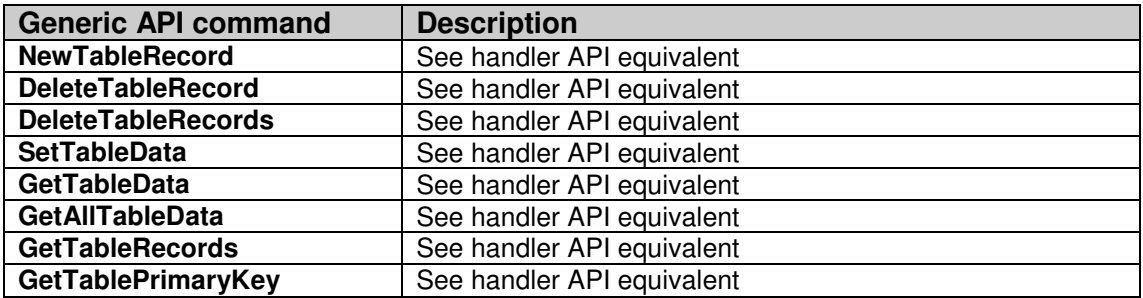

The generic commands are:

The specific commands implemented using these are:

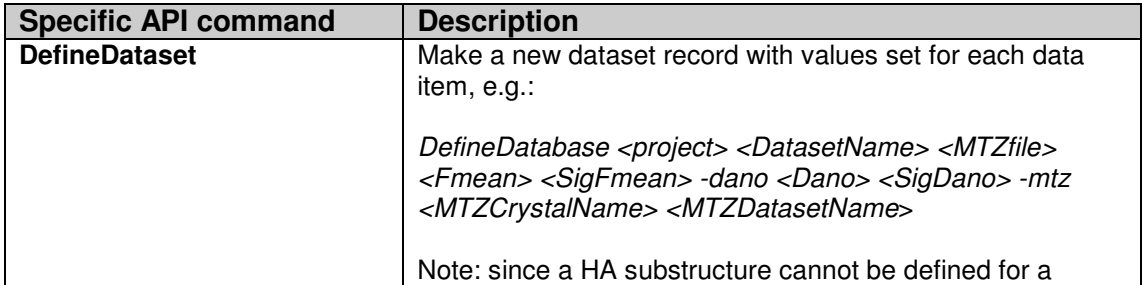

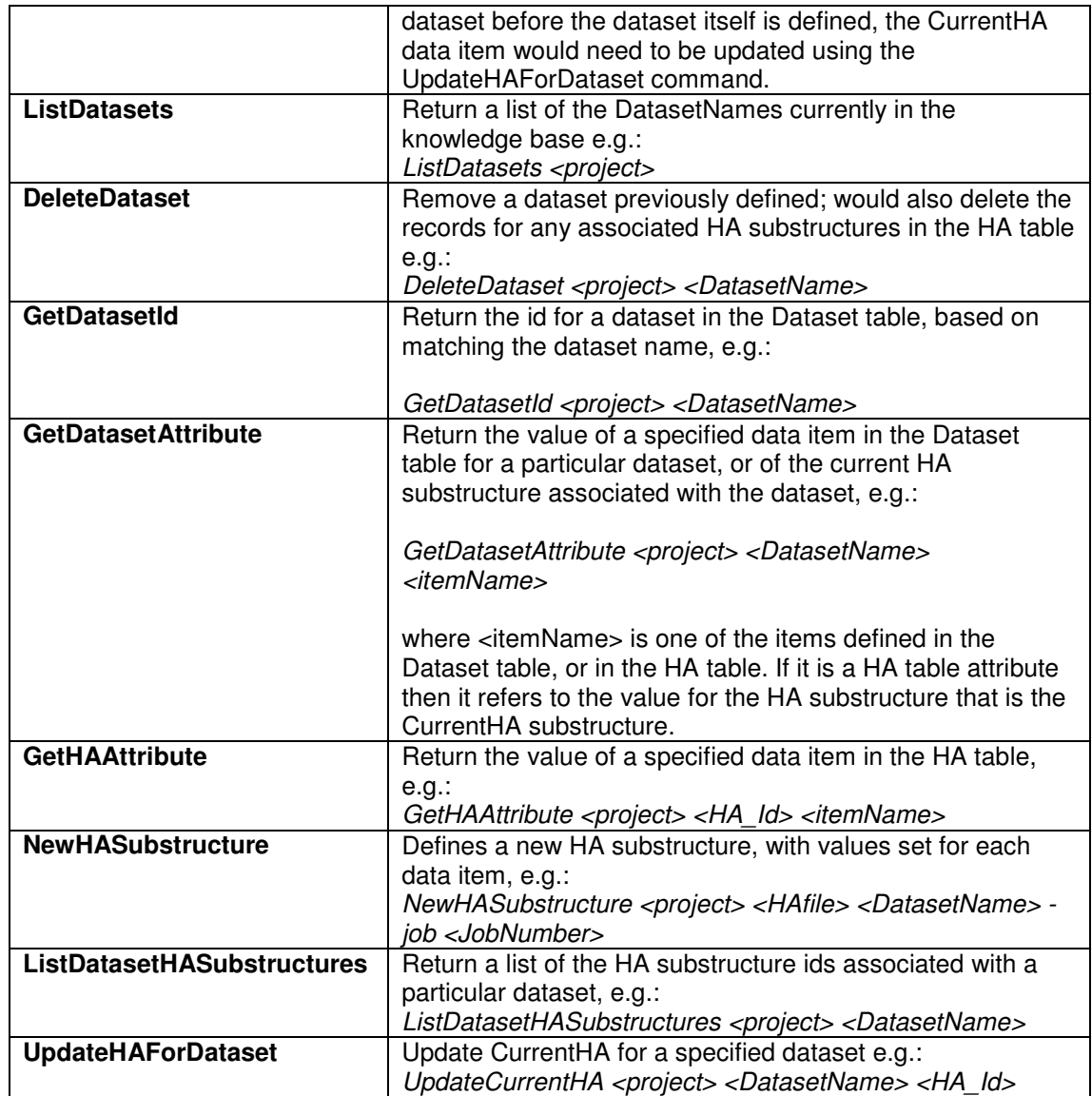

### **3.4.3 Actual Usage Model**

The following describes the actual usage of the API commands described previously in an application setting:

- 1. DefineDataset would be invoked each time the user added a new dataset to the knowledge base. NewHASubstructure would be invoked followed by UpdateHAForDataset to define an initial set of associated heavy atoms, and to set this as the current HA substructure for the new dataset.
- 2. ListDatasets would provide data to populate menus for selecting which dataset to use for each "derivative" in the MLPHARE interface. GetDatasetAttribute would then be used to acquire the data for the appropriate dataset in order to populate the fields in the interface.
- 3. After each run of MLPHARE, NewHASubstructure would be invoked to record the refined substructures output from each job. Possibly

UpdateHAForDataset would also be called, to automatically update the current HA dataset associated with the dataset.

4. Any other mechanism for updating the current heavy atom substructure would need to use ListDatasetHAStructures to provide a list of possible HA files for a particular dataset, plus GetHAAttribute to acquire additional information (e.g. the job number). UpdateHAForDataset would be invoked to perform any necessary update to the current HA substructure associated with it.

#### Availability

The functionality described above is implemented in version 0.3 of the database handler system, and is available for download from the CCP4 BIOXHIT web area:

http://www.ccp4.ac.uk/projects/bioxhit\_public/

The functionality will also be included in the version 6.1 release of the CCP4 software suite:

http://www.ccp4.ac.uk/download.php